## **ANNUAL GENERAL MEETING**

## FREQUENTLY ASKED QUESTIONS

| How do I create an account/sign up?                                                       | Step 1- Go to the link provided on the notice Step 2- Click Sign up Step 3 Indicate your representational criteria by clicking on either; a) shareholder/member b) proxy c) non-shareholder/non-member Step 4- Complete the details required in each field Step 5- Click Sign Up to complete the sign process  *An email notification confirming account authorisation will be sent to you within 48hrs after sign up                                             |
|-------------------------------------------------------------------------------------------|----------------------------------------------------------------------------------------------------|
| How do I Register to attend a meeting as a Shareholder when my Sign up has been approved? | Step 1- Go to Sign In page Step 2- Enter username Step 3- Enter Password Step 4- Click Login Step 5- Click Register to attend active meeting *Registration Complete                                                                                                    |
| How do I register to attend a meeting as a proxy?                                         | Step 1- Proxies are to submit duly completed Proxy Forms to the Registrar with sufficient details of shareholders to be represented  Step 2- Proxy to go through the SIGN-UP process  Step 3- After receipt of sign-up notification, the proxy is to sign in by capturing username and password created on signing up  Step 4- Once signed in for the first time, proxy is required to verify details of shareholder(s) being represented  *Registration Complete |
| How do I vote? As a Shareholder;                                                          | Step 1- Read carefully the resolutions populating on the right side of the screen  Step 2- Cast your vote by clicking on the preferred option provided next to each resolution.  *Voting Options are (For, Against, Abstain)                                                                                                    |
| As a Proxy;                                                                               | Step 1- Read carefully the resolutions populating on the right side of the screen  Step 2- Click the vote tab placed against the resolutions  Step 3- A pop showing voting options for each shareholder being represented will appear  *The proxy may select voting options for each shareholder and submit the votes under each resolution                                                                                                    |

NB: Votes will only be cast when the administrator activates voting against each resolution. Shareholders and Proxies will be notified if the vote was successfully submitted after voting.

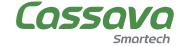